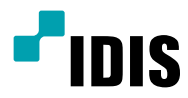

# ネットワーク カメラ

クイックガイド

DC-T4236WRX DC-T4236HRX DC-T4236WRX-A DC-T4236HRX-A

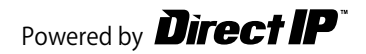

## 安全上のご注意

製品を正しく使うことでユーザーの安全を確保し、財産上の 損害などを事前に防止するための内容であるため、必ずお 守りください。

- 製品運搬や設置する際に衝撃を与えないでください。
- 振動や衝撃がある場所に設置しないでください。 故障の原因となります。
- 製品の動作中は、製品を動かしたり移動しないでください。
- お手入れをする場合、電源を遮断してから必ず乾いた雑巾 で拭き取ってください。
- 温度が高すぎる場所や低すぎる場所、湿気が多い場所には 設置しないでください。また水や湿気などの防水対策が施さ れていない場所には置かないでください。 火災の原因となります。
- 製品を水がある場所に置かないでください。また、花瓶のよ うに水が入っているものを製品の上に置かないでください。 火災、感電、けがの原因となります。
- 電源プラグ部分を引っ張ったり、濡れた手で触らないでください。 電源ケーブルの上に重たい物を置かないでください。 破損した電源ケーブルを使用した場合、火災・感電の原 因となります。
- 予期せぬ停雷による製品の損傷を防ぐた め、UPS(Uninterruptible Power Supply、無停電電源供 給装置)の設置をお勧めします。詳細はUPS代理店のお問 い合わせください。
- 本機の内部には、感電リスクのある部位があるため、ご自分 でカバーを開けないでください。
- 壁や天井などに設置する際に安全かつしっかりと固定して 適正温度を維持してください。 空気の循環がない密閉された空間に設置した場合、火 災の原因となります。
- 故障や感電の恐れがある温度変化が急激な場所や湿気が 多い場所は避け、接地されていない電源拡張ケーブル、被覆 が剥がれた電源ケーブルを使用しないでください。
- 雷、稲妻が頻繁な地域では、落雷保護機の使用をお勧めします。
- 本機から変な匂いや煙が出る場合、すぐに電源スイッチを 遮断して(株)アイディスCSチームまたは販売店にお問い合 わせください。
- 接続するPCやモバイルにアンチウィルスソフトをインスト ールして定期的にウイルスを検査してください。
- 警告:本製品から赤外線が放出されます。IR LEDを見ない でください。

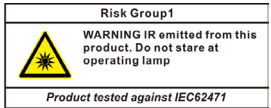

本文書に収録された情報の完結性や正確性を検証するために努力しましたが、これに関して保証いたしかねます。本文 書の使用結果による、一切の責任はユーザーが負うものとします。本文書に含まれている情報は、事前通知なく変更され ることがあります。

本機には一部のオープンソースを使用したソフトウェアが含まれています。ライセンスポリシーに基づくソース公開の対応 可否によって当該ソフトウェアのソースコードをご希望の場合、提供を受けることができます。詳しい内容はシステム>一 般メニューを確認してください。本製品はUniversity of California、Berkeleyが開発したソフトウェアおよびOpenSSL Projectが開発したOpenSSLツールキット用のソフトウェアが含まれています。また、本製品はEric Young (eay@ cryptsoft.com)が作成したソフトウェアが含まれています。

#### 付属品の確認

製品購入後、次の付属品がすべて揃っているか確認してください。諸事情により一部の品目が変更される場合があります。

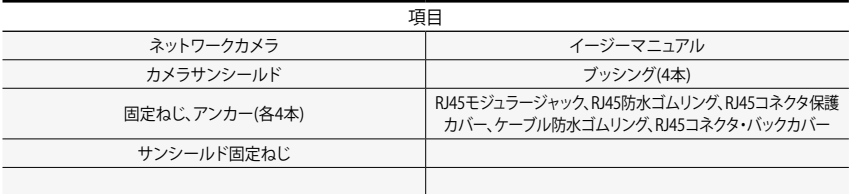

ソフトウェア(ネットワークビデオのインストールツール、IRAS、Inex Basic)および取扱説明書は次のウェブページからダウン ロードできます。

-IDISホームページ(www.idisglobal.com)

-ネットワークビデオのインストールツール、IRAS、Inex Basicなど検索

本製品は下記URLに掲載されている特許の1つ以上の請求項の権利範囲に含まれています。 patentlist.accessadvance.com

## 各部分の名称

ケーブル

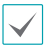

- 製品の色やデザインはモデルによって異なるこ とがあります。
- 各部分の名称に関する詳しい内容は取扱説明書 をお読みください。

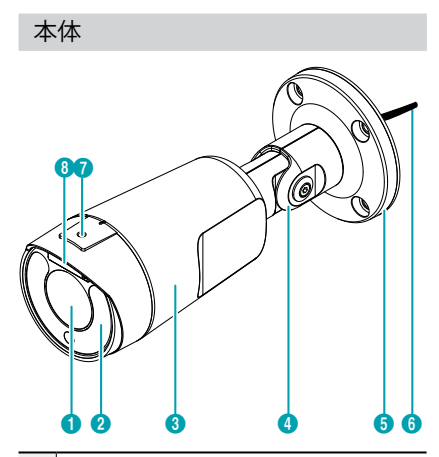

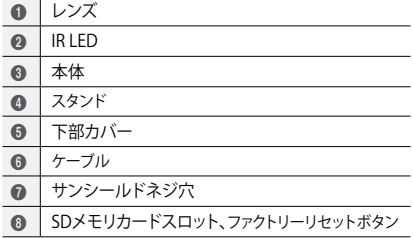

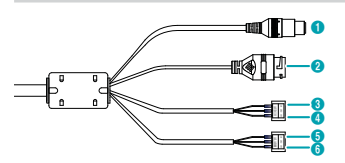

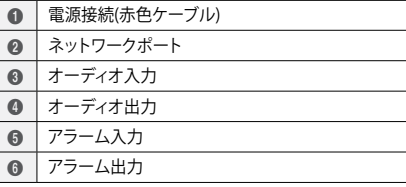

#### カメラの設置

#### SDメモリカードを挿入する

 レンズ上部のネジを反時計回りに回して緩めた後、カバ ーを外します。

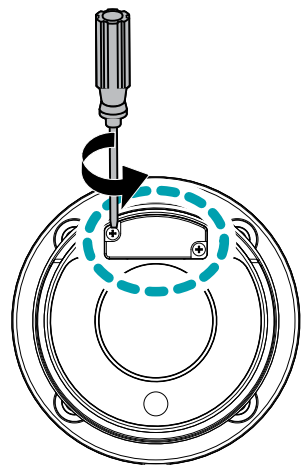

 スロットにSDメモリカードを挿入する時は、「micro SD」 が印刷された面を上にしてください。

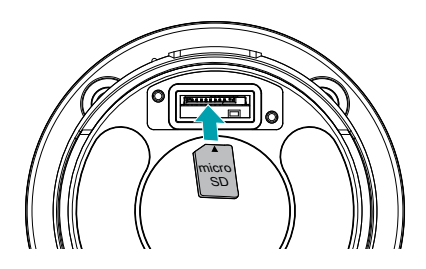

スロットからSDメモリカードを取り外す時は、SDメモ リカードの端部分を少し押してください。

*3* レンズ上部のカバーをかぶせた後、ネジを時計回りに回 して締めます。

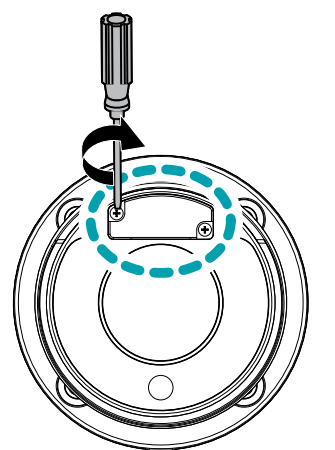

防水キャップを設置する

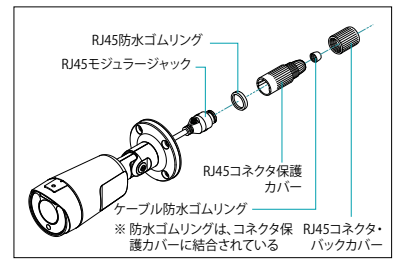

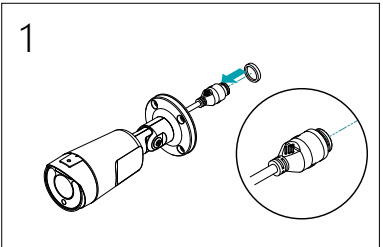

……<br>めます。 *1* 円型のゴムリング(シリコンゴム)をRJ45ジャックには

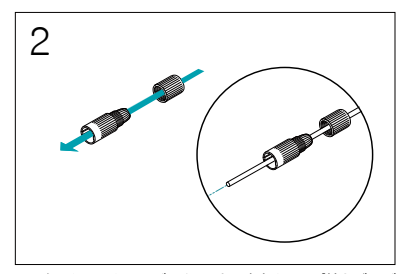

3 *2* ネットワークケーブルを順番に防水キャップ栓とゴムブッ シング、防水キャップ本体にはめます。

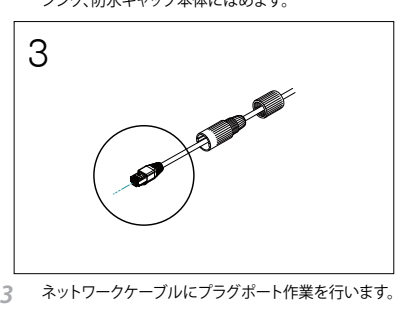

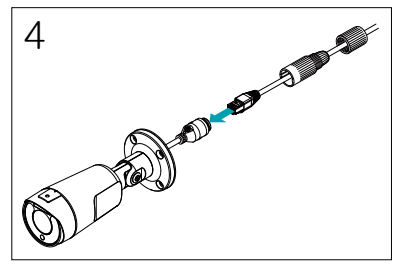

*4* プラグポートをRJ45ジャックに連結します。

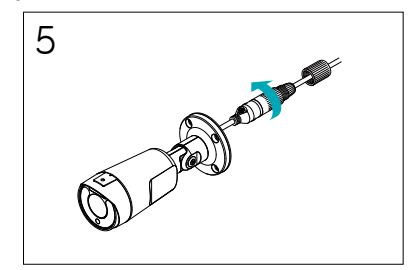

6 6*<sup>5</sup>* 防水キャップ本体と栓をRJ45ジャックに押して回転さ せます。

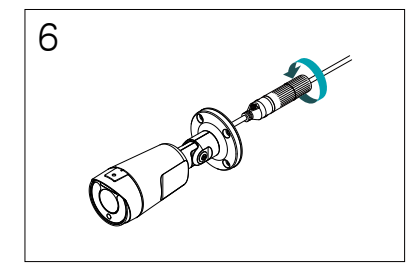

*6* 防水キャップ栓を防水キャップ本体に回して閉めます。

ケーブルを後ろに引くと、水が入って製品に異常が発 ┻ 生することがあります。

#### 設置する

◭

- 壁または天井の補強工事が必要になるのか確 認してください。壁または天井がカメラを支え られる程強くない場合、カメラが落下すること があります。
	- カメラを直射日光の当たる場所に設置した場 合、製品に悪影響を与えるため涼しい場所に設 置してください。

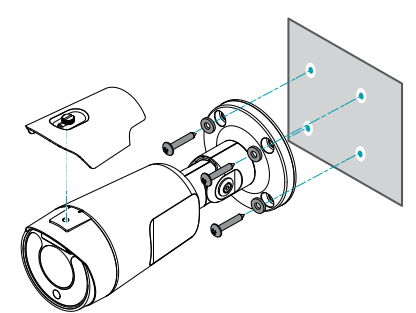

- *1* 製品と共に提供されるネジおよびゴムを用いてカメラサ ンシールドをカメラに固定します。
- *2* 製品と共に提供されるネジ(4)とブッシング(4)を用いて 下部カバーを壁または天井に固定します。
- *3* スタンドを曲げてカメラの角度を調節します。この時、つ なぎ目のネジを完全に締めた後、再度2~2.5周緩めて 左側の3箇所のつなぎ目部位のカバーが少し開くように 動かします。(但し、ネジは完全に外れないようにします。) カメラの方向を調整してから、ネジを時計回りに回して 完全に固定します。

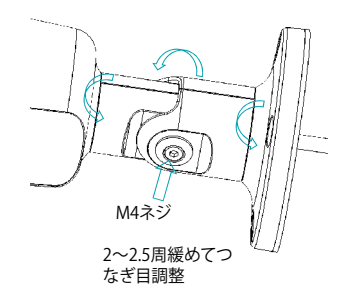

- *4* 外部装置、ネットワークおよび電源アダプタを接続し ます。
- *5* 電源を印加します。

#### 製品の仕様

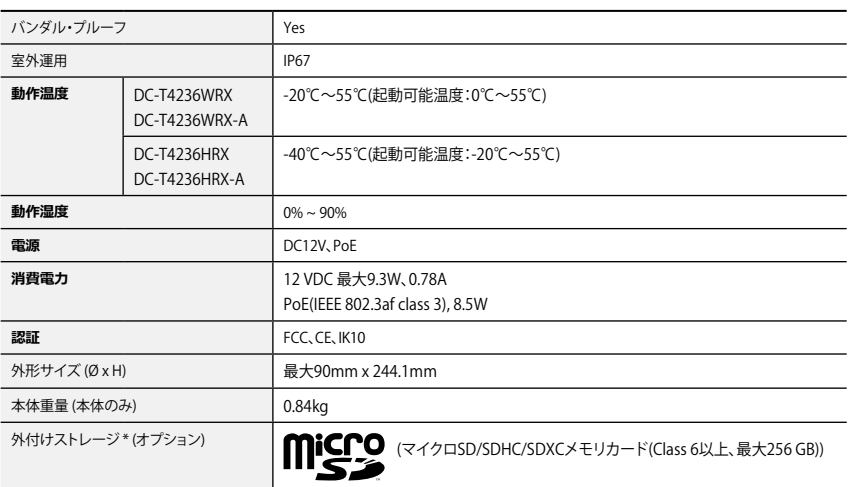

\* 安定的な録画のため、SanDiskまたはTranscendメーカーのSLC (Single Level Cell)またはMLC (Multi Level Cell)タイ プの製品使用を推奨します。

\*SDメモリカードは寿命がある消耗品です。使用回数が多くなるほど、メモリセクターが損傷し録画されなかったりデータ が損失することがあります。SDメモリカードを定期的に点検して必要な場合は新しいものに交換してください。

\* microSDロゴはSD-3C、LLCの登録商標です。

• **DirectIP NVRを利用すると、別途のネットワーク設定をしなくてもカメラを簡単に使用することがで きます。**

**それぞれのカメラはPCがなくてもDirectIP™ NVRの設定メニューから調整することができます。** - カメラ設定に関する詳しい内容は、DirectIP™ NVRマニュアルのカメラ設定のページをお読みくださ い。

• **DirectIPに対応しないシステム(例えば、他のNVRやVMS)でカメラを使用するためには、カメラマニ ュアルをお読みください。カメラマニュアルは弊社のウェブサイト(www.idisglobal.com)からダウ ンロードすることができます。**

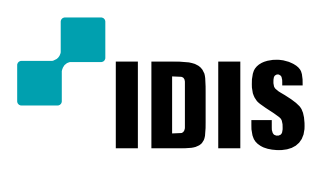

**IDIS Co., Ltd.**